# **OUTFORM**

# Open Frame 21.5" Display

User Manual

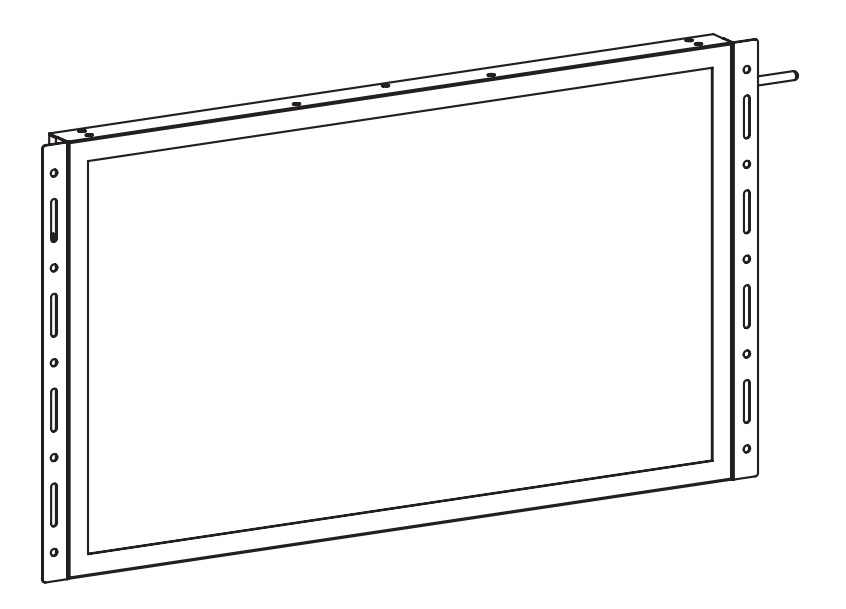

# Table of Contents

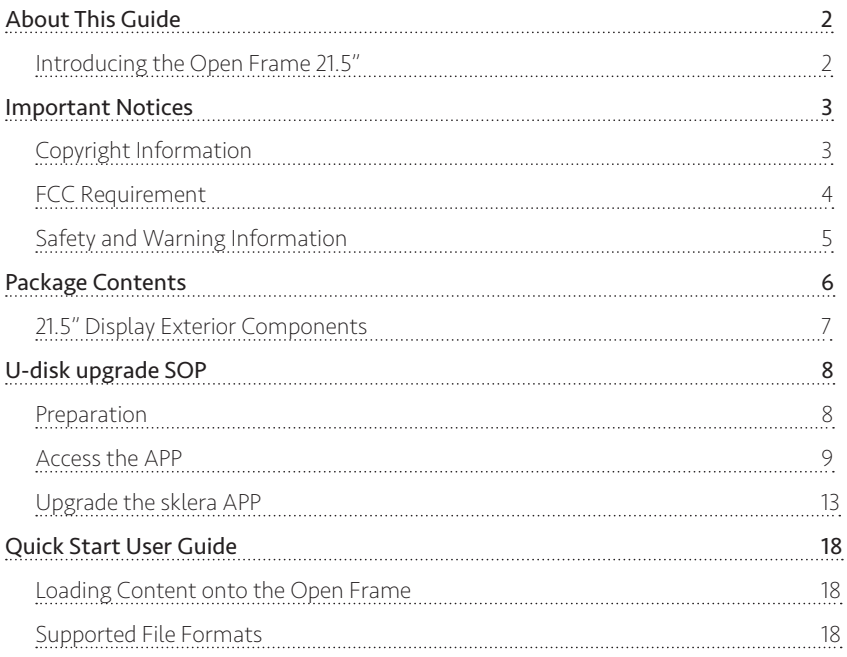

# <span id="page-2-0"></span>About This Guide

Thank you for purchasing an Outform product. We recommend reading this user guide in its entirety in order to maximize the performance and service life of this product. This product is intended for commercial use and should be installed by authorized personnel only.

#### Introducing the Open Frame 21.5"

The Open Frame 21.5" is a digital display designed to be used in commercial environments, and includes the following features:

- 1920x1080 full HD resolution
- Micro SD card slot
- 10M/100M RJ45 Ethernet port
- 3 USB ports
- Audio Jack

#### <span id="page-3-0"></span>Important Notices

#### Copyright Information

Copyright © 2018 Outform. All rights reserved.

All intellectual property rights in this publication are owned by Outform and protected by applicable copyright laws and international treaty provisions. Outform retains all rights not expressly granted. No part of this publication may be reproduced in any form whatsoever or used to make any derivative work without prior written approval by Outform.

Outform reserves the right to revise this publication, and/or make improvements or changes in the product(s) and/or the program(s) described in this documentation at any time without prior notice. The information in this document is provided in good faith, but without any representation or warranty whatsoever, whether it is accurate, or complete or otherwise, and on express understanding that Outform shall have no liability whatsoever to other parties in any way arising from or relating to the information or its use.

All other trademarks are the property of their respective owners. Other company and brand products and service names are trademarks or registered trademarks of their respective holders.

This device complies with CE and FCC regulations.

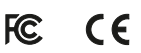

#### <span id="page-4-0"></span>FCC Requirement

Changes or modifications not expressly approved by the party responsible for compliance could void the user's authority to operate the equipment.

This device complies with Part 15 of the FCC Rules. Operation is subject to the following two conditions:

(1) this device may not cause harmful interference, and

(2) this device must accept any interference received, including interference that may cause undesired operation.

Note: This equipment has been tested and found to comply with the limits for a Class B digital device, pursuant to Part 15 of the FCC Rules. These limits are designed to provide reasonable protection against harmful interference in a residential installation. This equipment generates, uses, and can radiate radio frequency energy, and if not installed and used in accordance with the instructions, may cause harmful interference to radio communications. However, there is no guarantee that interference will not occur in a particular installation. If this equipment does cause harmful interference to radio or television reception, which can be determined by turning the equipment off and on, the user is encouraged to try to correct the interference by one or more of the following measures:

– Reorient or relocate the receiving antenna.

– Increase the separation between the equipment and receiver.

– Connect the equipment into an outlet on a circuit different from that to which the receiver is connected.

– Consult the dealer or an experienced radio/TV technician for help.

This equipment complies with FCC radiation exposure limits set forth for an uncontrolled

environment. This equipment should be installed and operated with a minimum distance of 20cm

between the radiator & your body. This transmitter must not be co-located or operating in

conjunction with any other antenna or transmitter.

#### <span id="page-5-0"></span>Safety and Warning Information

#### **NOTE**

This mark is applied to indicate that the equipment conforms to European safety and electro-magnetic compatibility standards.

#### WARNING!

Main Supply: This equipment is designed to operate from a 100-240 Volt, 50/60Hz AC power supply. The use of other power sources may damage this equipment. Check that the voltage marked on the rating plate located at the rear of the power adaptor states 100-240V. The manufacturer will NOT accept responsibility or damage or injury caused by connecting to the wrong voltage.

#### **WARNING!**

A Main Adaptor: The supplied power adaptor is compatible with a standard main socket. If the power adaptor or lead gets damaged, it must be replaced by a qualified service agent with an approved adaptor of the same type and rating.

#### **WARNING!**

A Dangerous voltage constituting a risk of electric shock is present inside this equipment.

#### WARNINGS!

A The main plug shall be the main disconnect device and shall remain operable at all times.

Do not push objects into holes and ventilation slots.

Do not expose this product to moisture or place any objects filled with liquids on or near the product.

Do not place a naked flame source, such as lighted candles, on or near this product.

Do not store or operate the device in environments where the temperature is above 50 degrees celsius or below -10 degrees celsius.

Do not intentionally hit the device or place heavy or sharp objects on the device.

Only use accessories specified by the manufacturer.

Keep the device away from benzene, diluents, and other chemicals.

Do not attempt to repair this product yourself. Always use a qualified service agent to perform adjustments or repairs.

# <span id="page-6-0"></span>Package Contents

The package contains the following items:

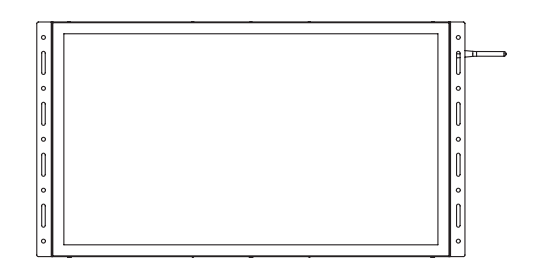

21.5" Open Frame

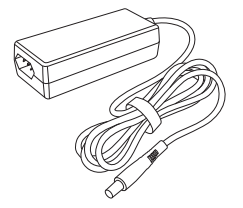

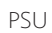

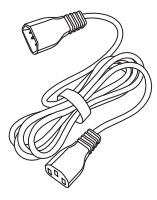

PSU Cable

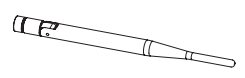

WIFI

#### <span id="page-7-0"></span>21.5" Display Exterior Components

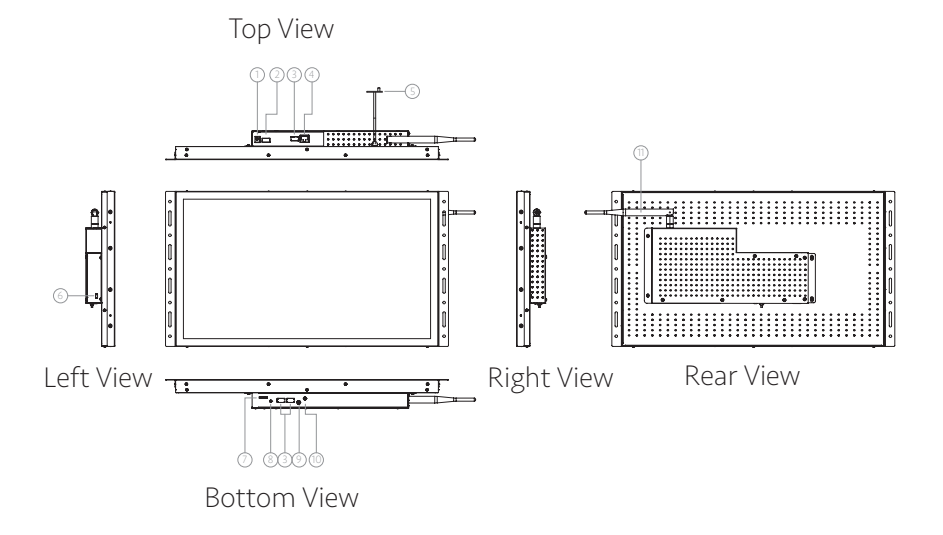

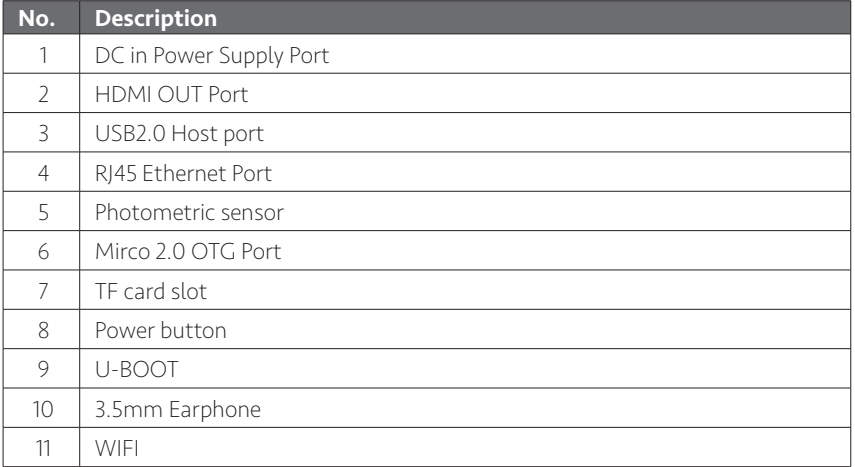

#### <span id="page-8-0"></span>Preparation

- Blank USB flash drive (FAT32 format)
- Mini mouse
- 21.5 screen
- PC (Windows 10 is better)

#### <span id="page-9-0"></span>Access the APP

Step 1. While the device displaying the APP.

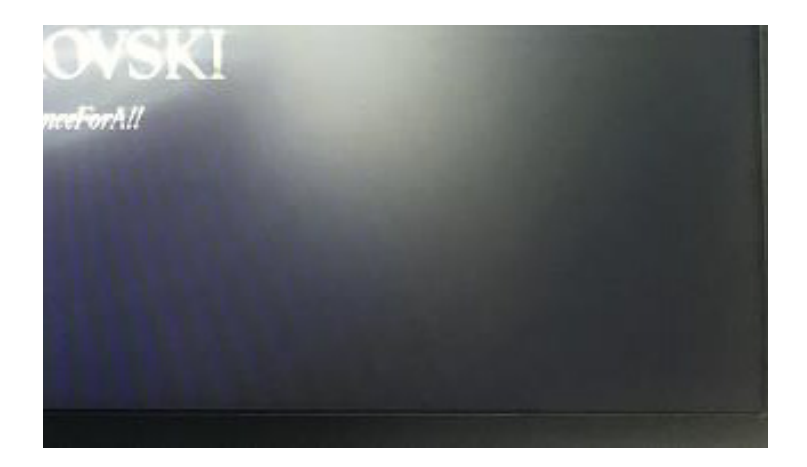

Step 2. Go to the back of the device.While the device displaying the APP.

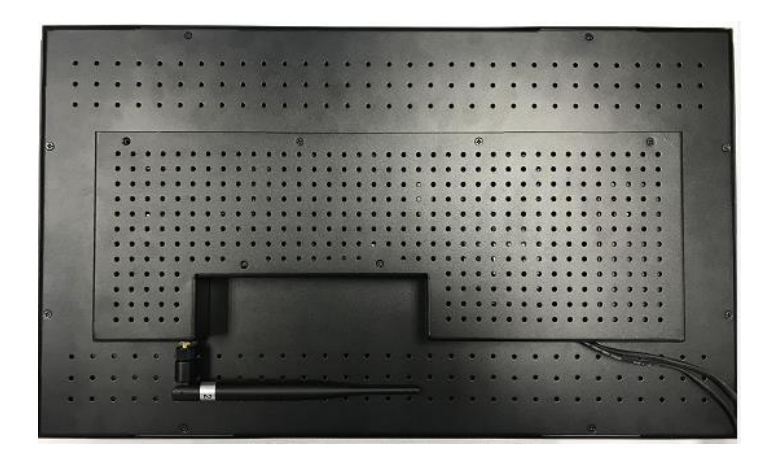

Step 3. Plug in the mouse into the USB slot of the device like this.

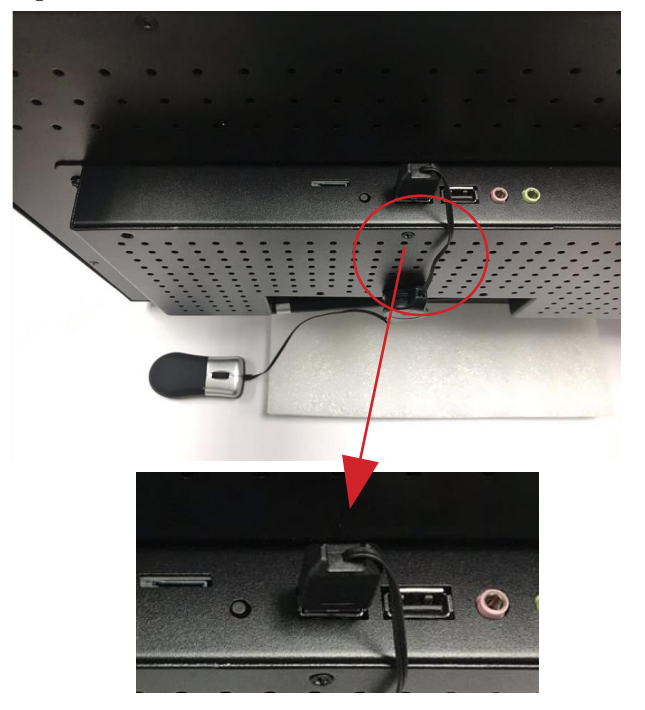

Step 4. While the APP running, double click the right button of the mouse.

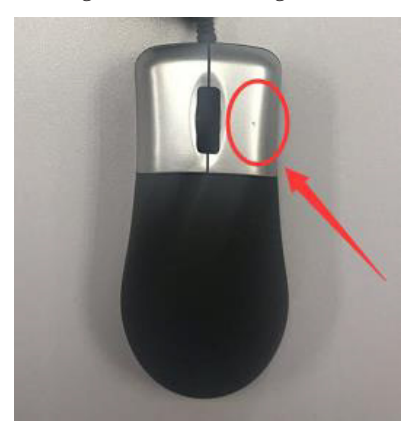

Step 5. There will popup a dialog like this, and choose 'launcher3' so that you can back to the desktop.

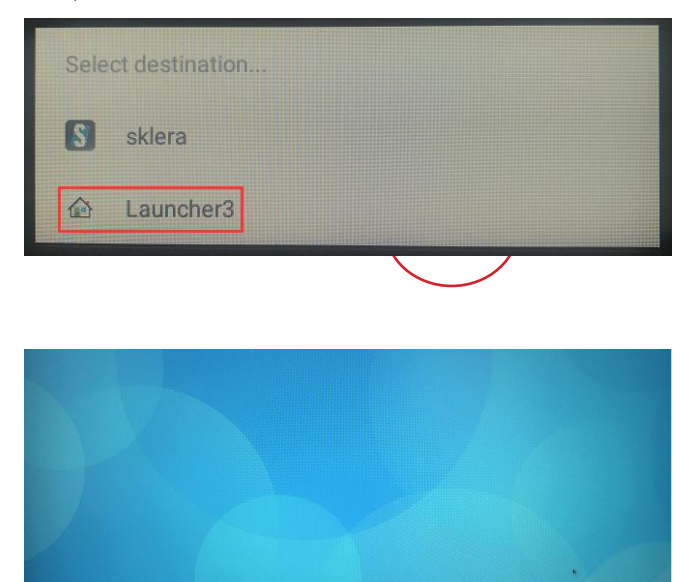

 $\circ$  $\ddot{\bullet}$ 

Step 6. If you want to back to Sklera APP, please navigate like this.

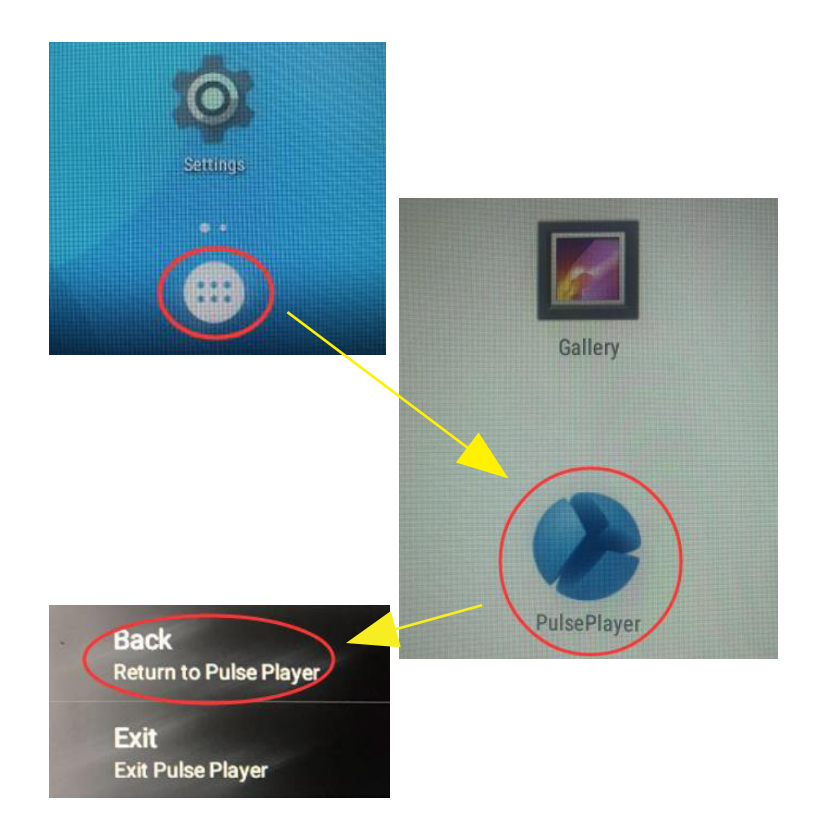

#### <span id="page-13-0"></span>Upgrade the sklera APP

Step 1. Create a folder named '0'(zero) in your blank USB flash drive on your Windows PC and then Copy the upgrade APP into the '0' folder, for example like this.

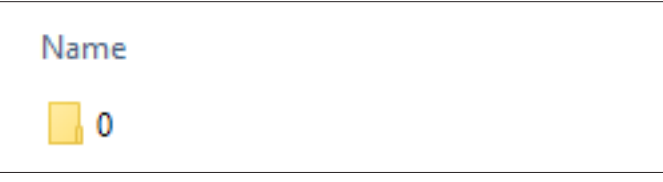

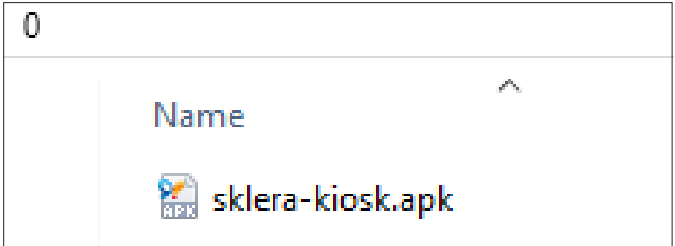

Step 2. Eject the USB flash drive safely from your PC.

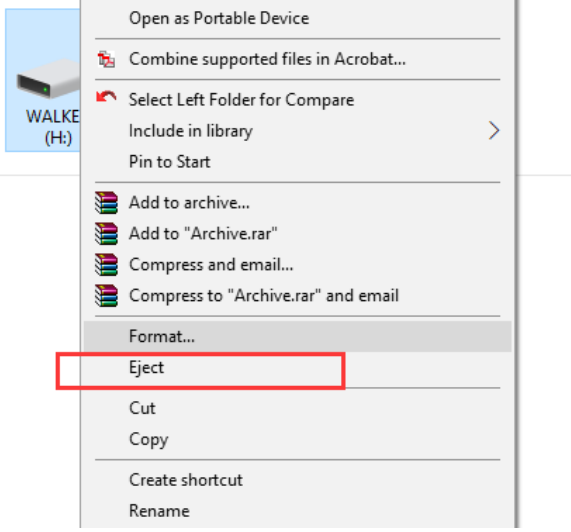

Step 3. Operate the screen using mini mouse and back to desktop of the device base on the above 'ACCESS THE APP' instruction.

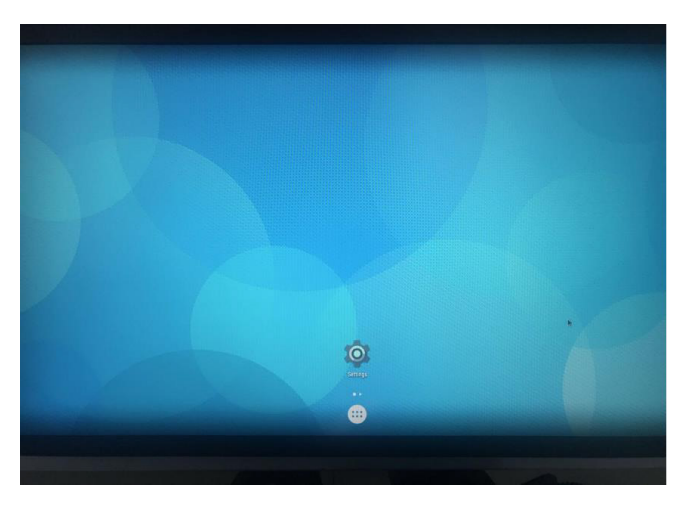

Step 4. Uninstall the Sklera APP.

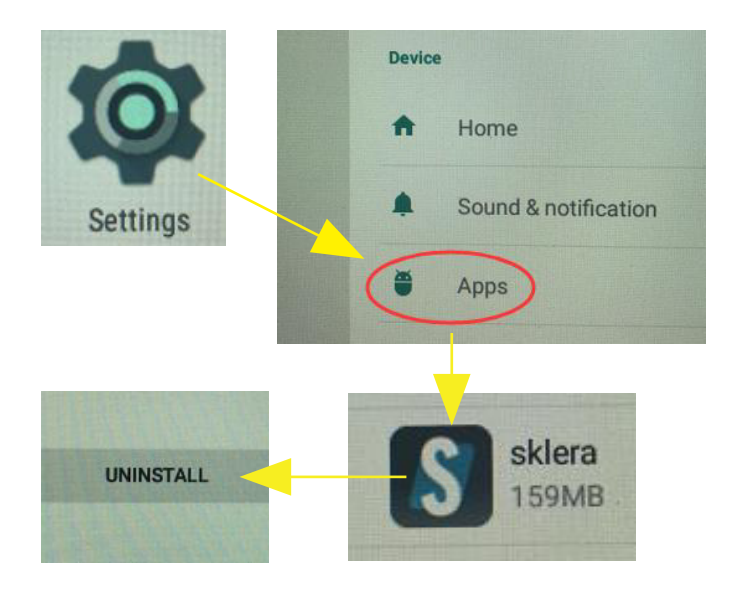

#### Step 5. Delete the Sklera APP.

PS: Select the Sklera APP and long press the left button of the mini mouse and there's popup window to select the 'delete' option to delete the APP.

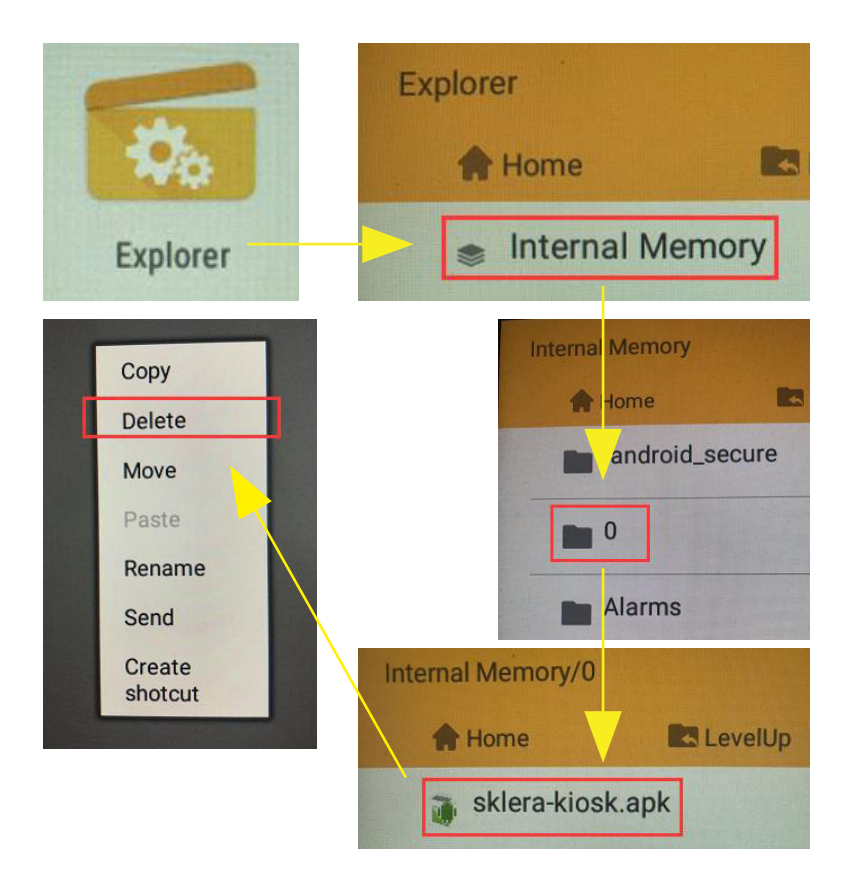

Step 6. Plug in the USB flash drive into the USB slot of the device while the PulsePlayer APP running.

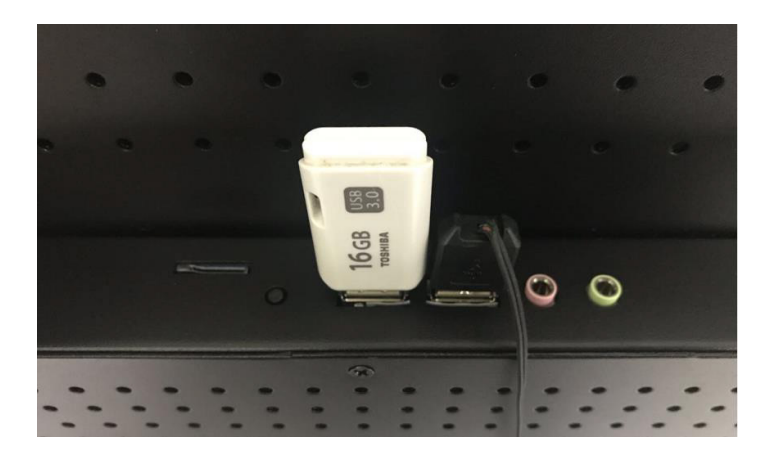

Step 7. Install the Sklera APP, choose the 'Replace existing file'.

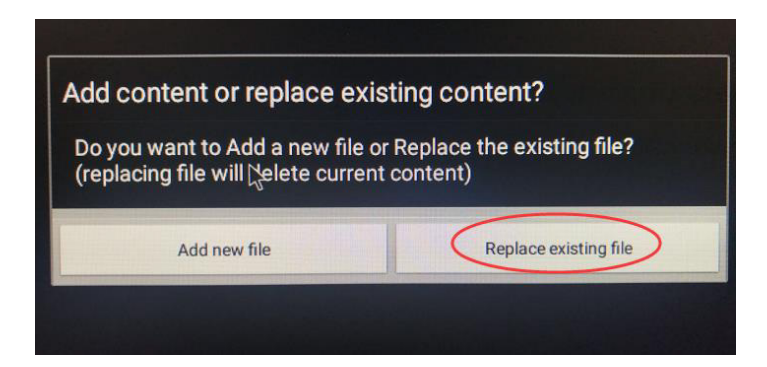

Step 8. Install process.

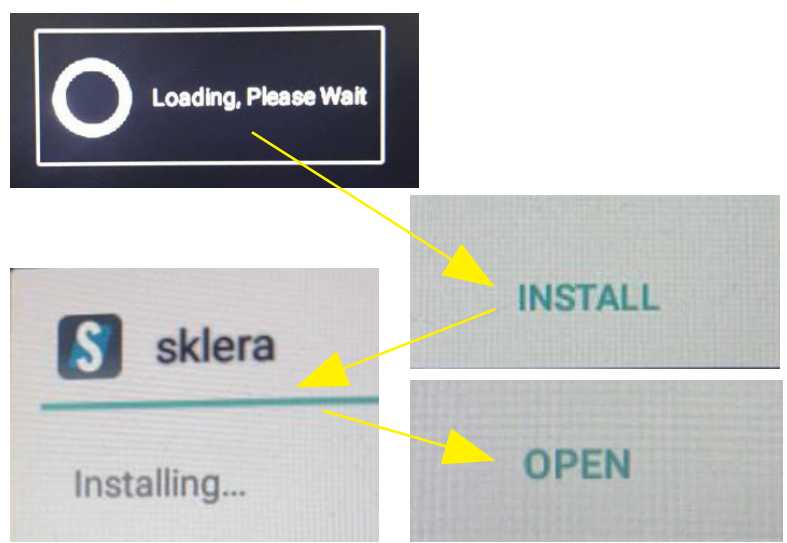

Step 9. Upgrade process finished, and you can remove the USB flash drive from the USB slot now.

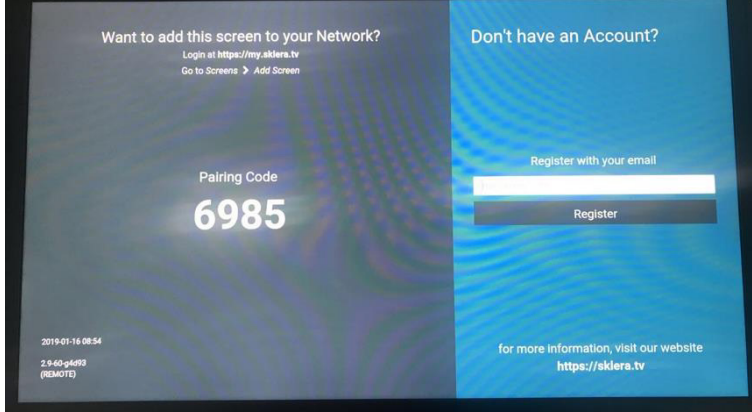

This is a video for the whole process for your reference: https://files.outform.com/dl/UcTEsXyXeU

## <span id="page-18-0"></span>Quick Start User Guide

This section describes how to set up and use the 21.5" Open Frame for the first time. Plug in the Open Frame, after a few seconds the video loop starts. The Video loop continues forever unless power to the Open Frame is interrupted.

#### Loading Content onto the Open Frame

Insert your Micro Sd card or USB stick into a laptop or P.C, copy the desired content from the laptop/P.C onto the Micro SD card/USB stick. Once copying has finished, eject the SD Card/USB Stick from the P.C/Laptop and insert into a the Open Frame (The open frame must be powered first). The content copies and plays automatically.

#### Supported File Formats

The media player supports the following file formats:

- Video formats: TS/ MPG / VOB / MOV / MP4 / M2TS / WMV/ WEBM
- Audio formats: ACC up to 288kps
- Image formats: JPEG. BMP

# **OUTFORM**

For additional assistance, visit outformsupport.com.